## 電子申請・メール提出用様式による処理実績報告書作成要領

# 基本的な作成要領については、紙による報告書の場合に準じていますので、業種ご との作成要領を参照して作成してください。

## ここでは、電子申請・メール提出用様式による作成を行う場合の特記事項について 説明します。

パソコンをお持ちでインターネットに接続されている場合は,報告事務の簡素化及 び経費縮小を図ることができますので,ぜひ,電子申請での提出を御検討ください。

#### 1 様式について

様式は、4種類のエクセルファイルとなっており、県のホームページからダウン ロードできます。(ファイルを「開く」ではなく,必ず「保存」してから編集する こと。)

【県ホームページ】

トップ ([http://www.pref.kagoshima.jp/\)](http://www.pref.kagoshima.jp/) >くらし・環境>廃棄物・リサイクル> 産業廃棄物に関する報告>令和6年度産業廃棄物処理実績報告について

【電子申請・メール提出用様式(エクセル形式)】

- ⑴ 産業廃棄物処理実績報告書(収集運搬業者用)
- ⑵ 産業廃棄物処理実績報告書(中間処理業者用)
- ⑶ 産業廃棄物処理実績報告書(中間処理業者用<種類毎処理状況>)
- ⑷ 産業廃棄物処理実績報告書(最終処分業者用)

## ※ このうち収集運搬業者,中間処理業者用の様式については,通常産業廃棄物と 特別産業廃棄物共通の様式となっていますので,それぞれを別ファイルで作成す る必要はありません。

#### 2 入力の際の留意事項

⑴ プルダウンリストによる選択入力について 様式中の「種類(大目)」,「コード・種類(細目)」,「業種」等の色の付 いた欄については,以下のとおり選択入力してください。

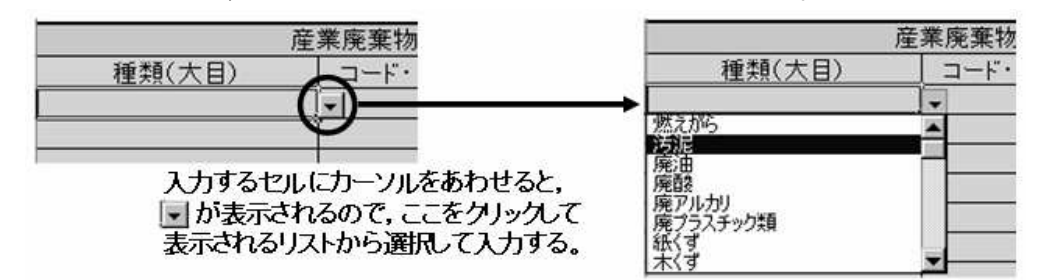

⑵ 選択入力以外の入力について

⑴の色の付いた欄以外については,直接入力してください。

なお,「受託量(トン)」等の欄については,「トン」などの単位を付けず値 のみを入力してくだい。

⑶ 産業廃棄物情報の入力について

産業廃棄物情報の中の「種類(大目)」と「コード・種類(細目)」の入力に 当たっては,産業廃棄物種別コード(コード表①)の中から該当する産業廃棄物 を選んで,それぞれが必ず連動するようにしてください。

例えば以下の左側の場合は,「ゴムくず」と「0601廃タイヤ」はコード表 ①において連動しないことになります。特に特別産業廃棄物の場合は,同じ「種 類(細目)」が多くありますので御注意ください。

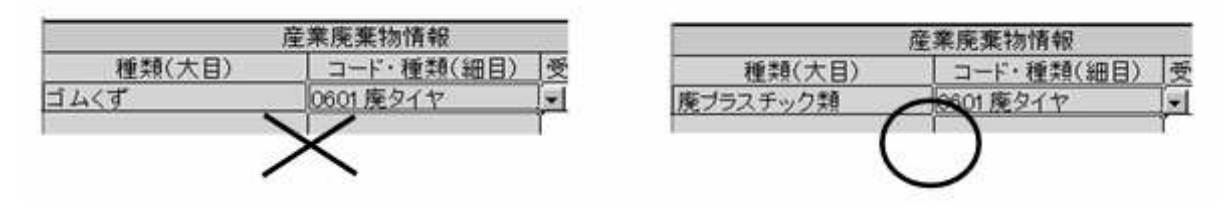

## また,例年解体に伴う「コンクリート殻」や「アスファルト殻」について, 「1301ガラス・コンクリート・陶磁器くず」に分類して報告されるケースがあり ますので,「1501がれき類」として入力してください。

#### 3 令和5年度中の処理実績がなかった場合

報告者欄に必要事項を記入し,「□実績なし(チェック)」のところにカーソル をあわせてクリックし、√をつけてください。

4 電子申請による産業廃棄物処理実績報告書提出の手引き 別添を参照